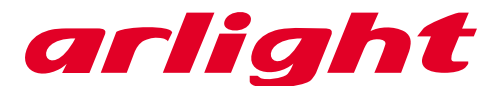

# **Сенсорная панель DMX600**

#### **Summarization:**

The DMX600 is a revolutionary new lighting controller for DMX controllable color changing lights. Programmed with each fixture's unique color curve, it provides the simplest, yet most powerful interface ever developed to control and match colors from multiple sources.

# **Package Contents:**

The DMX600 package contains the following items:

- DMX Controller;
- 48 V Power over Ethernet (POE) power supply;
- CD-ROM with documentation and Vdesigner software;
- 5 m UTP patch cable;
- 1.5 m USB cable.

## **Installation:**

The DMX600 is designed to be wallmounted using the included bracket. To mount:

- 1. Loosen the set screw on the bottom of the DMX600 with a 2 mm hex wrench and remove the wall bracket.
- 2. Center the bracket on the desired mounting position with the hooks pointing up.
- 3. Fasten the bracket to the wall with four suitable screws (not included).
- 4. Plug the included 5 m UTP patch cable into the RJ-45 socket on the back of the controller.
- 5. Place the controller on the bracket and slide it down over the hooks.
- 6. Tighten the set screw a few turns to hold the controller in place. **Do not over tighten: stop as soon as you feel light resistance!**

## **Power Supply:**

Install the power supply in a dry location within a 40 meter cable run of the controller.

## **Connections:**

#### *Warning:*

*Device is to be connected only to PoE networks without routing to the outside plant.*

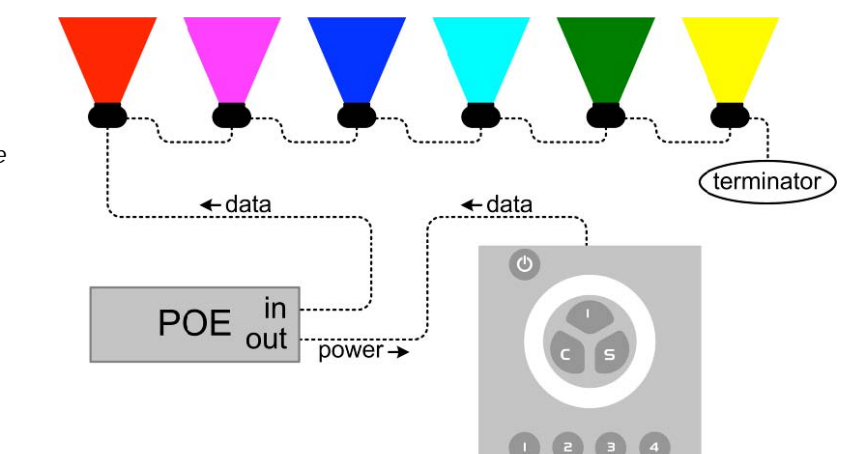

## **Controller to Power Supply:**

Connect a UTP patch cable (provided) between the RJ-45 socket on the back of the controller and the **OUT** socket on power supply before connecting the power supply to AC. When power is applied to the power supply, all 3 LEDs will light for 2 seconds and then the **"ON"** LED will illuminate green. The **"CONNECT"** LED illuminates green when the controller is connected and receiving power.

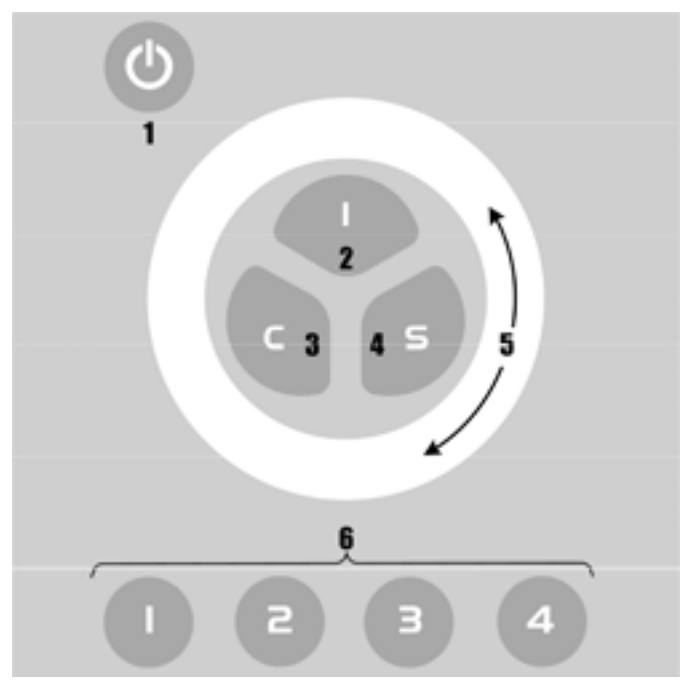

## **Power Supply to Lights:**

Connect another UTP patch cable (not included) between the power supply's **IN** socket and the DMX input on one of the lights. If the light does not have an RJ-45 socket, you will need a 3-pin or 5-pin XLR-to-RJ45 adaptor that connects the pins as shown below.

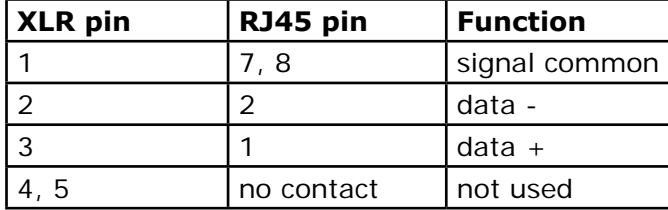

Connect the lights together in a serial chain, output to input. Connect no more than 32 lights and keep the total cable run to 300 m (1000 ft.) or less. If the application exceeds these limits, DMX splitter/amplifiers may be used after the power supply to increase the cable run and/or number of lights.

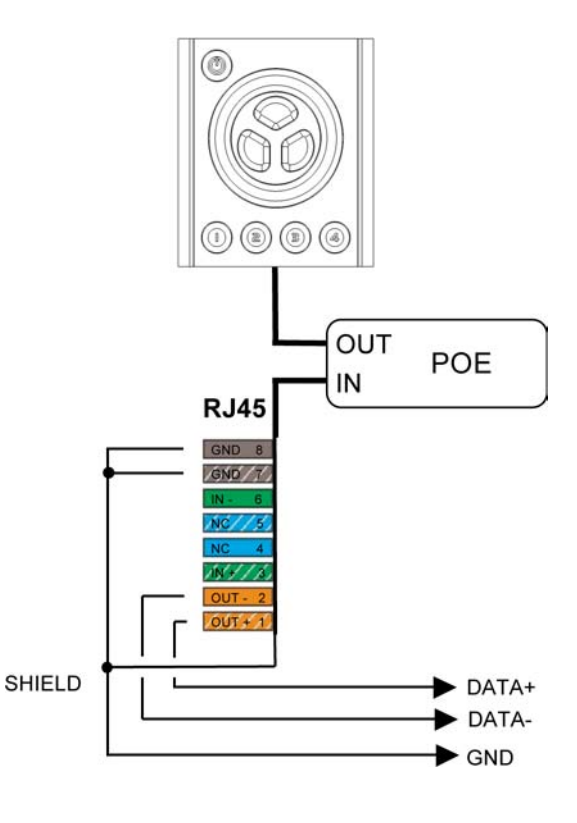

# **Line Terminator:**

Terminate the end of the data line to prevent reflections that can distort the signal. This is usually accomplished by inserting a suitable 120 ohm termination plug into the DMX output of the last fixture in the line.

# **AC Power Supply Cable Plug:**

*Warning: Risk of electric shock! Plug installation shall be performed by a qualified electrician.*

A grounding-type (earthed) power plug that fits the local power outlet must installed on the AC cable for the power supply. Alternatively, you can acquire an IEC power cable with a suitable grounding-type plug from most consumer electronics stores.

When installing the plug connect pins as follows:

- yellow and green wire to ground (earth)
- blue wire to neutral
- brown wire to live

# **Controls:**

- 1. on/off button
- 2. intensity button
- 3. color button
- 4. saturation button
- 5. touch dial
- 6. numbered presets

# **Basic Lighting Controls:**

- Turn on the lights and then press the controller's  $\bigoplus$  (on/off) button. If some lights don't turn on immediately, turn the controller off briefly.
- Press I and turn the touch dial to adjust intensity.
- Press **C** and turn the touch dial to adjust color.
- Press **S** and turn the touch dial to adjust color saturation.
- When the VXOI stops ticking, the touch dial has reached the end of its range.

## **Saving Settings:**

Once you have created a lighting design that you like, you can save it by pressing and holding one of the four numbered preset buttons until the controller sounds and the lights flash. Your new settings replace those previously stored in the preset memory. If you hear an "eh-eh" sound, the save function has been disabled using Vdesigner.

To recall a design, simply press a preset button briefly.

To erase a design, press and hold the preset button for four seconds until the controller sounds twice. This clears the button's preset memory and restores the dynamic design.

# **Executing Dynamic Designs:**

Dynamic designs are lighting designs that change. They are created and stored in the preset button memories using Vdesigner.

Press a preset button to execute a dynamic design. If there is no change, a static design has been saved in the button's memory: clear it as described above.

Turning the touch dial changes the speed when the **I**, **C**, and **S** buttons are not lit. When lit, these buttons let you change the design's intensity, color, and saturation.

Changes to a dynamic design can be saved by pressing and holding the preset button until the controller sounds once, and cleared by pressing and holding until the controller sounds twice.

# **Shutting Down:**

Lights appear to turn off when you press the on/off button, but their power remains on until they are turned off at the switch.

If a fixture has a remotely controllable lamp, the VXOI will attempt to turn it off two minutes after you press the on/off button. These lamps usually require a few minutes to cool down before they can be turned back on.

For more information, refer to the *Installation Guide.*

## **Dimensions:**

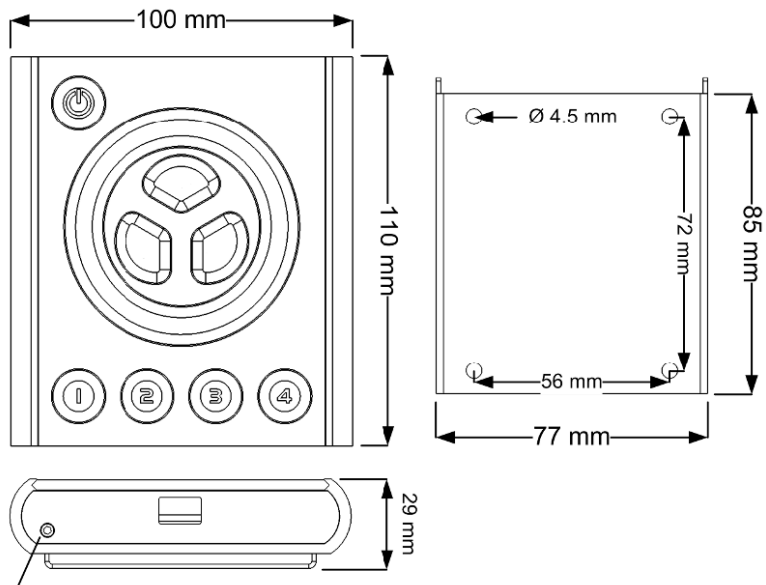

bracket lock screw

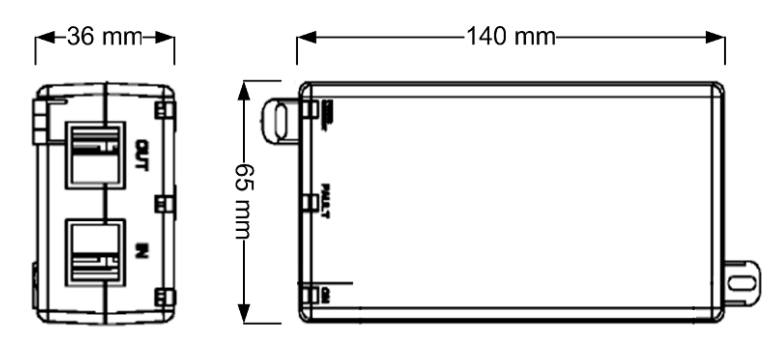